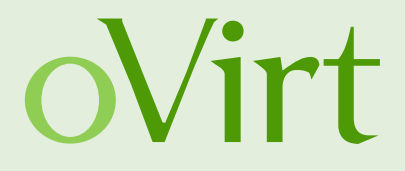

# Huge Codebases Application Monitoring with Hystrix

30 Jan. 2016

Roman Mohr Red Hat

FOSDEM 2016

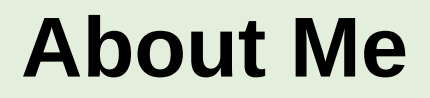

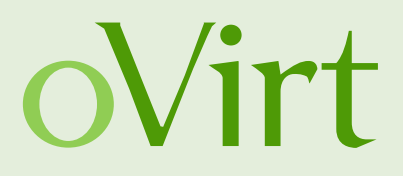

Roman Mohr Software Engineer at Red Hat Member of the SLA team in oVirt

Mail: [rmohr@redhat.com](mailto:rmohr@redhat.com) Github: <https://github.com/rmohr> IRC: #ovirt irc.oftc.net

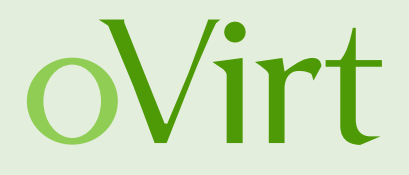

"oVirt is a powerful virtual machine manager for up to datacenter-class deployments, and provides an awesome KVM management interface for multi-node virtualization." – [http://www.ovirt.org](http://www.ovirt.org/)

### **oVirt Artitecture**

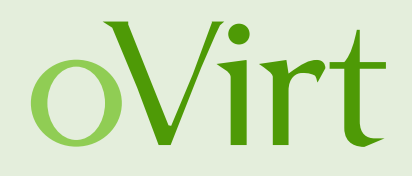

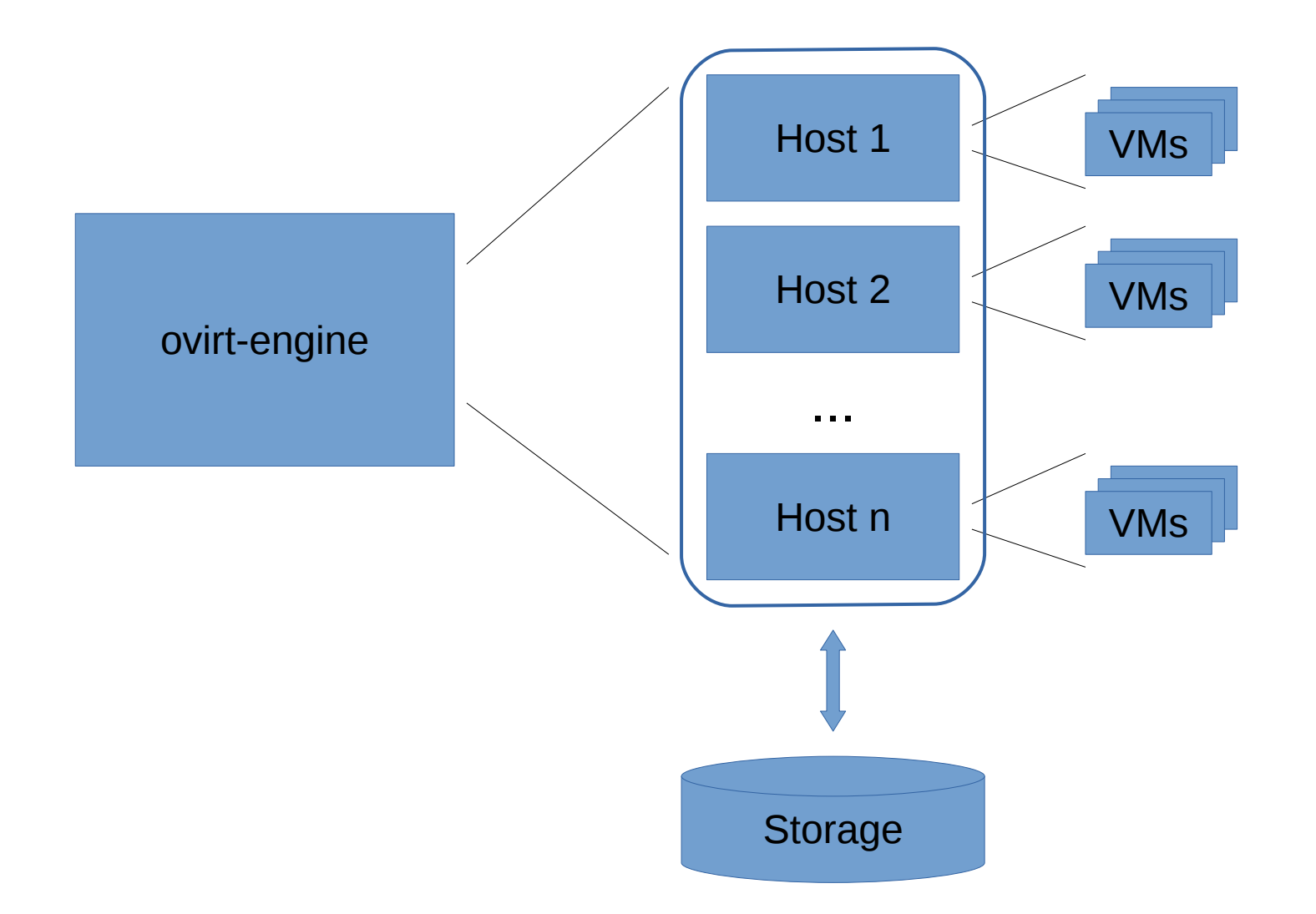

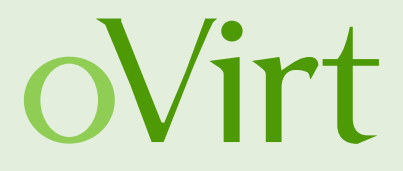

# ovirt-engine *The Beast*

### Take 1

### **Architecture of ovirt-engine**

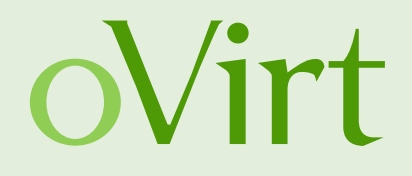

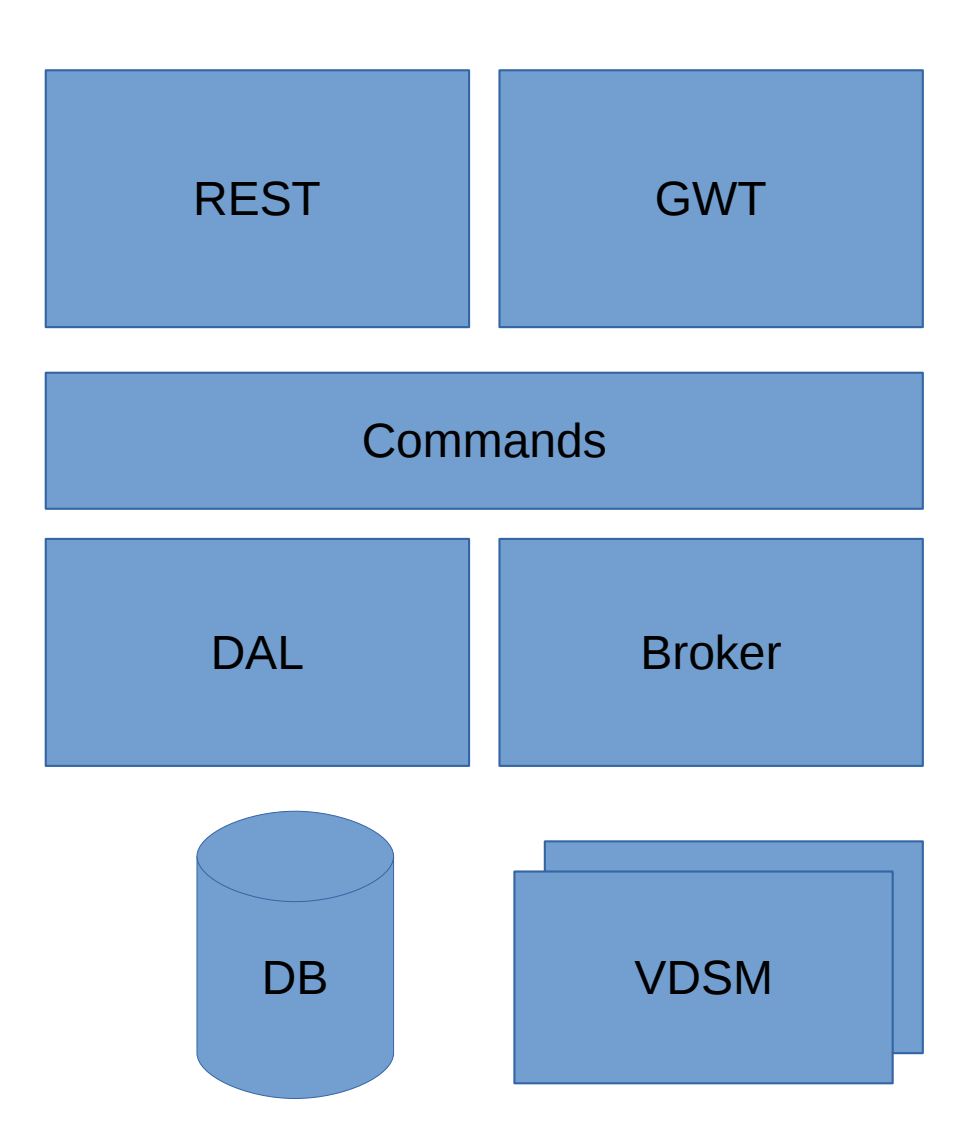

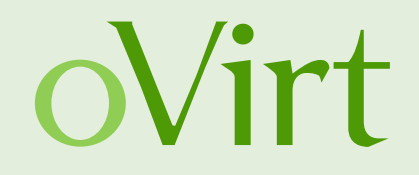

Branch: **master**

Generated: 2016-01-14 14:02:53 (in 370 seconds)

Generator: GitStats (version 2014-12-09), git version 2.4.3, gnuplot 5.0 patchlevel 0

Report Period: 2011-10-04 18:43:09 to 2025-03-31 23:18:53

Age: 4928 days, 1449 active days (29.40%)

Total Files: 10355

Total Lines of Code: **1123168** (**2557376 added**, **1434208 removed**)

Total Commits: **20166** (average 13.9 commits per active day)

Authors: 174 (average 115.9 commits per author)

### **Issues we have**

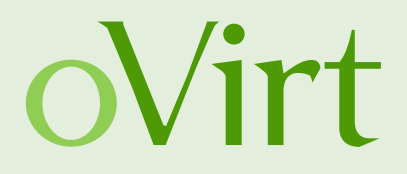

- Many developers
- A lot of code
- No second level cache
- REST performance problems
- The product runs at the user/customer site
- Test coverage
- Hard to configure and run the application

### **Where to start?**

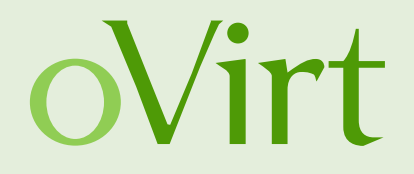

- Try to get a high level overview of the architecture
- "Data-mine your Source Control" Greg Young\*
- Gather code metrics (JArchitect, Sonar)
- Monitor your application **before** you change something

\* How to get productive in a project in 24h

<https://www.youtube.com/watch?v=KaLROwp-VDY>

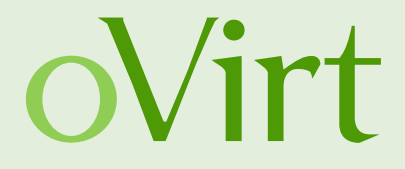

# Java and Application Monitoring

### **Profiler?**

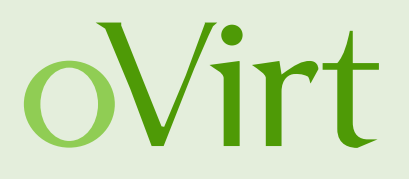

- You can see where your application spends its time
- Easy to get started. Just connect to the JVM in question and browse the CPU profiling graph.
- Some profilers even support JDBC, JPA, ...

But:

- In general no application logic specific insights
- Many are closed source
- Not easy to collect data

## **XRebel for Monitoring?**

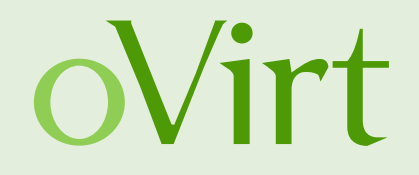

- Easy to integrate. Just start an additional Java agent
- Every HTTP servlet now contains an additional popup where you can access application metrics.

But:

- Closed source
- Development only

## **NewRelic for Monitoring?**

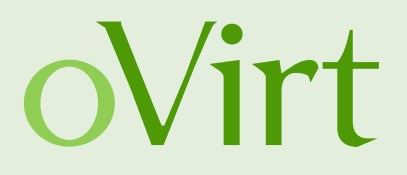

- Excellent visualization
- Supports multi-host applications
- Knows a lot about Java
- Examples:
- Closed source
- Production only
- License based business model

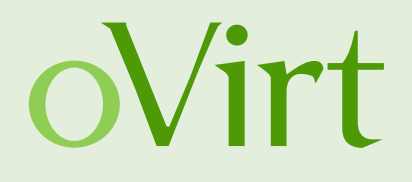

"Hystrix is a latency and fault tolerance library designed to isolate points of access to remote systems, services and 3rd party libraries, stop cascading failure and enable resilience in complex distributed systems where failure is inevitable." – <https://github.com/Netflix/Hystrix>

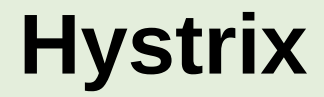

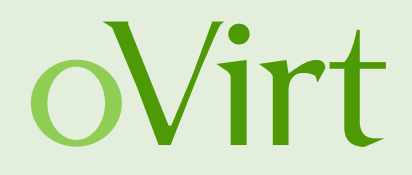

### Hystrix also provides metrics!

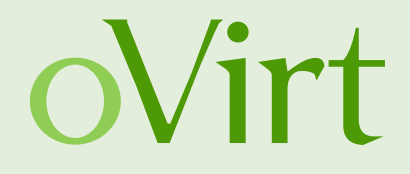

#### Hystrix Stream: http://localhost:8080/ovirt-engine/services/hystrix.stream

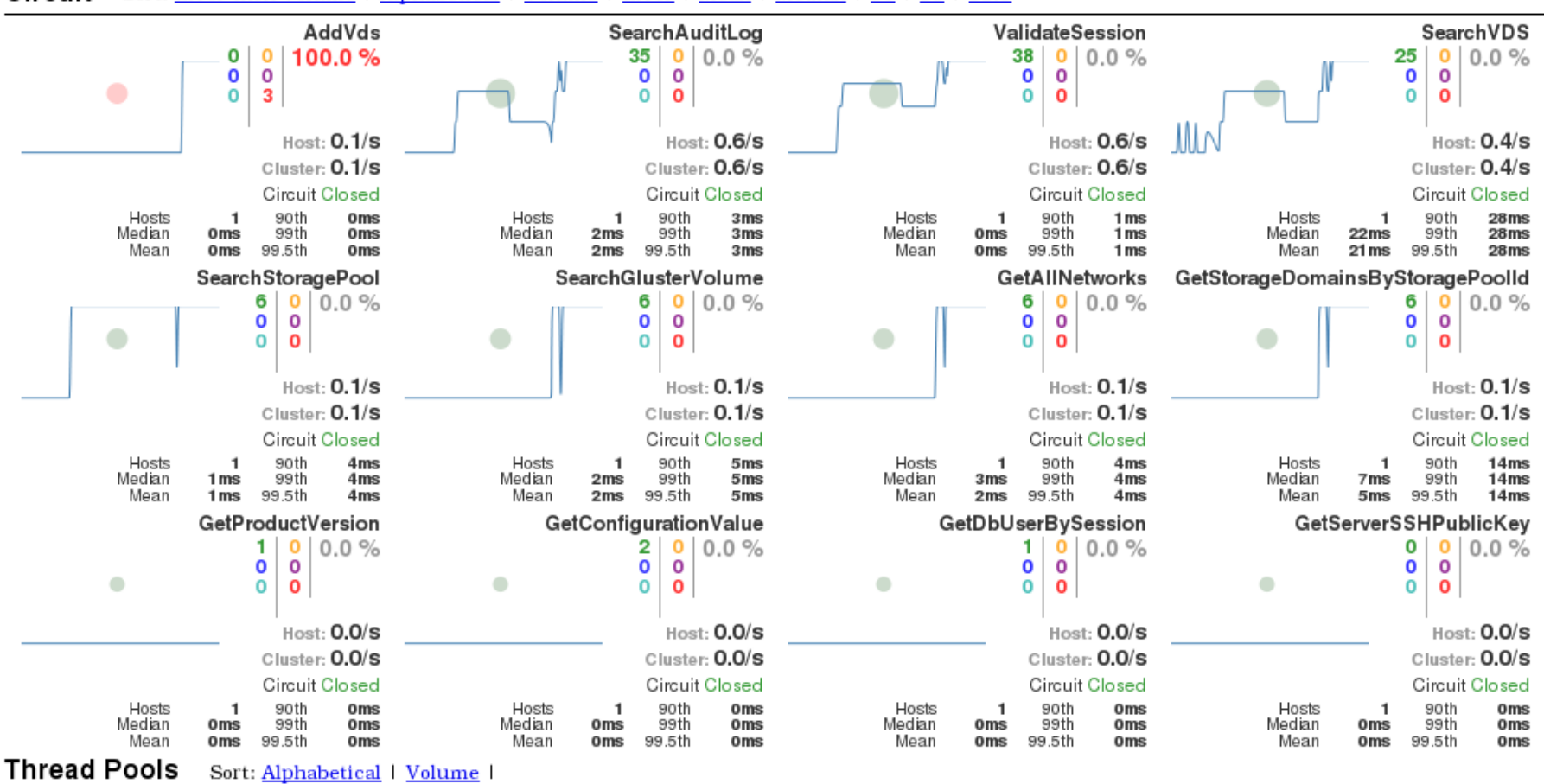

#### Circuit Sort: Error then Volume | Alphabetical | Volume | Error | Mean | Median | 90 | 99 | 99.5

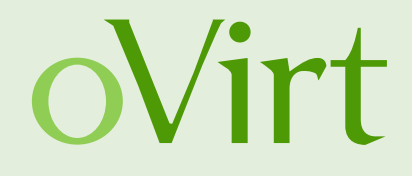

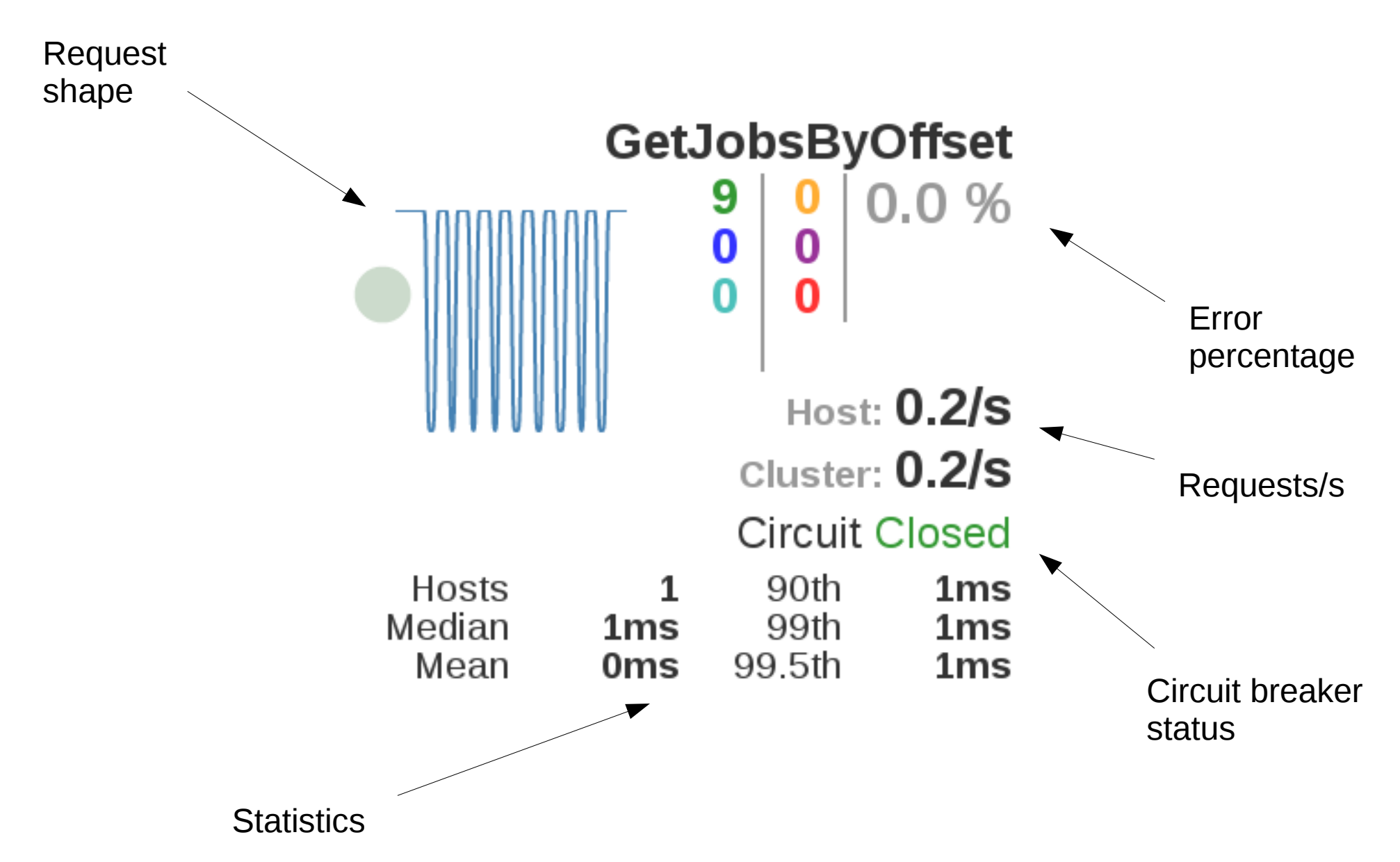

**Huge Codebases – Application Monitoring with Hystrix** 17

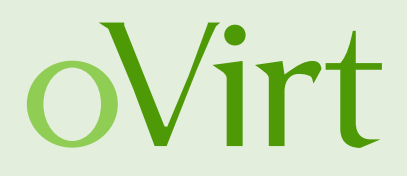

9 **Successful** Rejected (Short circuit)  $\mathbf{0}$ 

Timeouts (thread isolation) U  $\mathbf{0}$ Rejected (max. concurrent invocations) Bad request (exception)  $\begin{array}{|c|c|c|c|c|c|} \hline \textbf{0} & \textbf{0} & \textbf{Failed executions (exception)} \\\hline \end{array}$ 

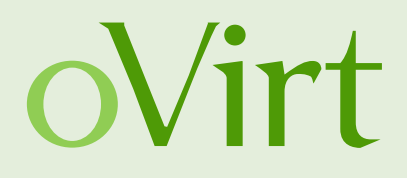

#### **Easy to run**

\$ git clone https://github.com/Netflix/Hystrix.git \$ cd Hystrix/hystrix-dashboard \$ ../gradlew jettyRun > Running at http://localhost:7979/hystrix-dashboard

#### **Easy to integrate**

- Drop the WAR from maven central in your container
- Add the WAR as dependency and serve the resources folder on an endpoint.
- Add the *hystrix-metrics-event-stream* servlet to your application

### **Hello World Hystrix Command**

```
Setter setter = Setter.withGroupKey(
         HystrixCommandGroupKey.Factory.asKey("helloWorld")
).andCommandKey(
         HystrixCommandKey.Factory.asKey("helloWorld")
);
HystrixCommand<String> helloWorldCommand = 
new HystrixCommand<String>(setter) {
     @Override protected String run() throws Exception {
         return "Hello world!";
     }
};
```
**return** helloWorldCommand.execute();

oVirt

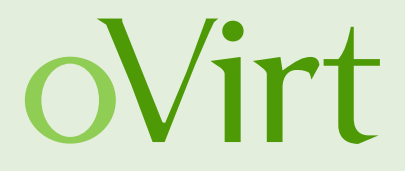

# ovirt-engine *The Problem*

## Take 2

### **Problem description**

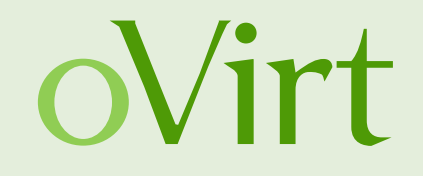

- We have a datacenter with 1000 VMs.
- We query the /api/vms endpoint which returns all VMs.
- We need 2.5 seconds to fetch them with no additional load.

- We have a datacenter with 2000 VMs.
- We query the /api/vms endpoint which returns all VMs.
- We need 5 seconds to fetch them with no additional load.

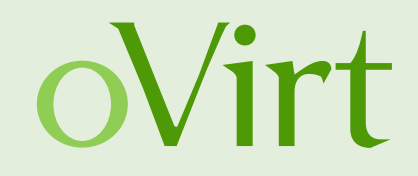

#### 1000 VMs, 1 request

\$> time bash rest.sh vms > /dev/null % Total % Received % Xferd Average Speed Time Time Time Current Dload Upload Total Spent Left Speed 100 7043k 0 7043k 0 0 2774k 0 --:--:-- 0:00:02 --:--:-- 2775k **real 0m2.547s** user0m0.008s sys 0m0.011s

#### 2000 VMs, 1 request

\$> time bash rest.sh vms > /dev/null % Total % Received % Xferd Average Speed Time Time Time Current Dload Upload Total Spent Left Speed 100 13.7M 0 13.7M 0 0 2876k 0 --:--:-- 0:00:04 --:--:-- 3815k

**real 0m4.900s** user0m0.009s sys 0m0.014s

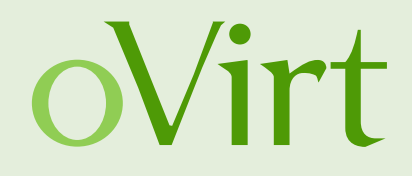

### 2000 VMs, 10 parallel requests

```
$> time seq 1 10 | parallel -j 10 bash rest.sh vms > /dev/null
```
 % Total % Received % Xferd Average Speed Time Time Time Current Dload Upload Total Spent Left Speed 100 13.7M 0 13.7M 0 0 488k 0 --:--:-- 0:00:28 --:--:-- 3911k [...] 100 13.7M 0 13.7M 0 0 487k 0 --:--:-- 0:00:28 --:--:-- 3848k **real 0m29.590s** user0m0.212s sys 0m0.438s

### **Solution: We can guess**

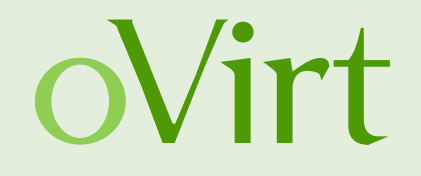

- "That's because our database is so slow."
- "The database can cache everything, it is because our REST application code is so slow."
- "That's because we are keeping the database busy with status updates of Hosts and VMs."
- "That's because our architecture is not smart enough, it is just an ordinary monolith. That must be solved with streaming and eventbuses."

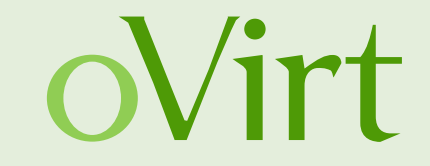

### Let us execute the following scenario:

### **100 Vms, 10 parallel requests, 100 requests total**

\$> seq 1 100 | parallel -j 10 bash rest.sh vms > /dev/null

### **Find the Error**

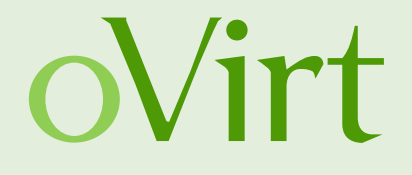

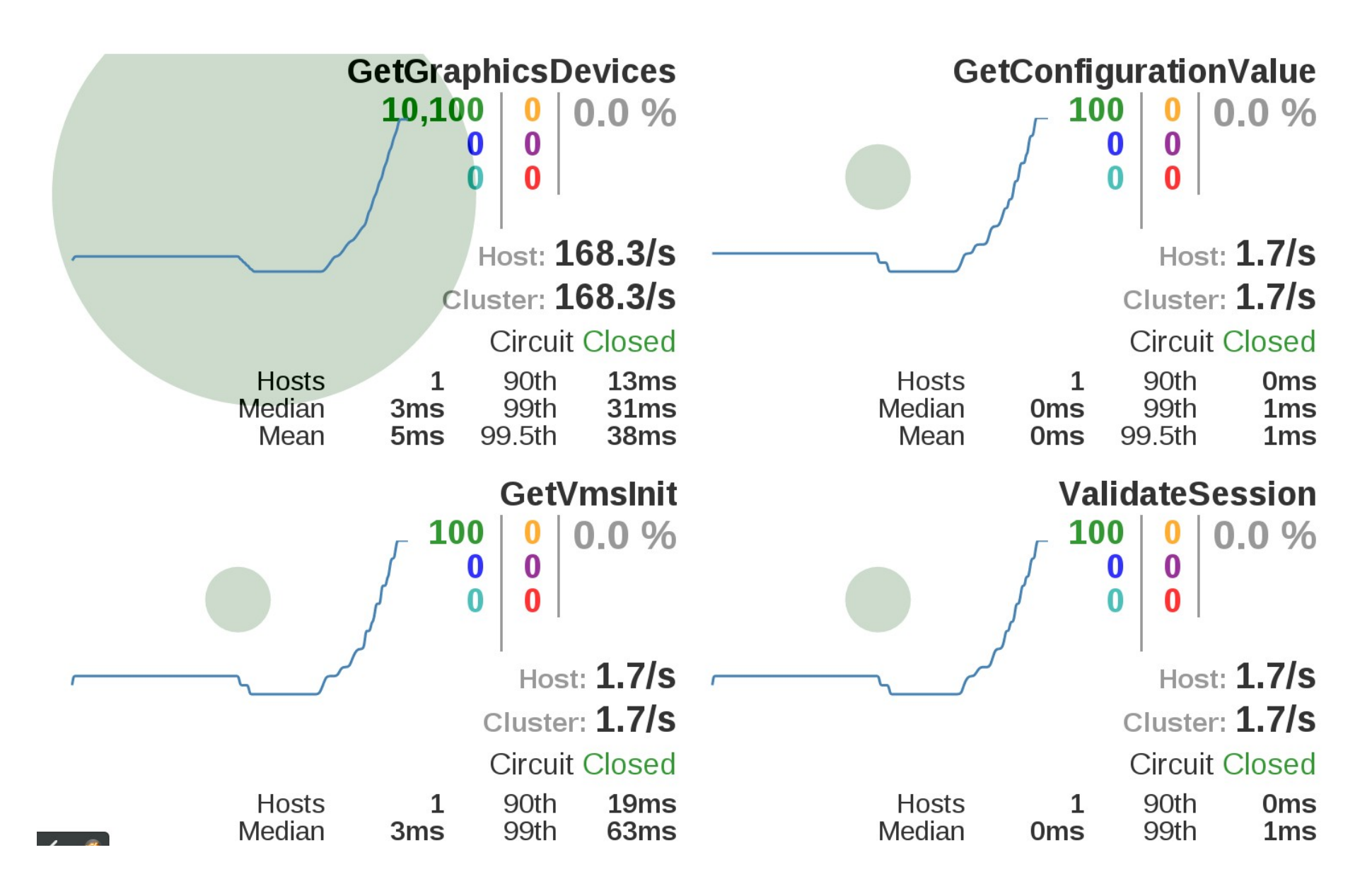

### **Find the Error**

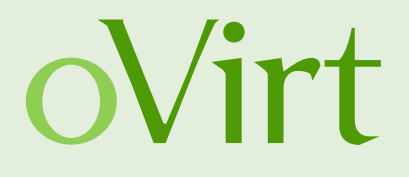

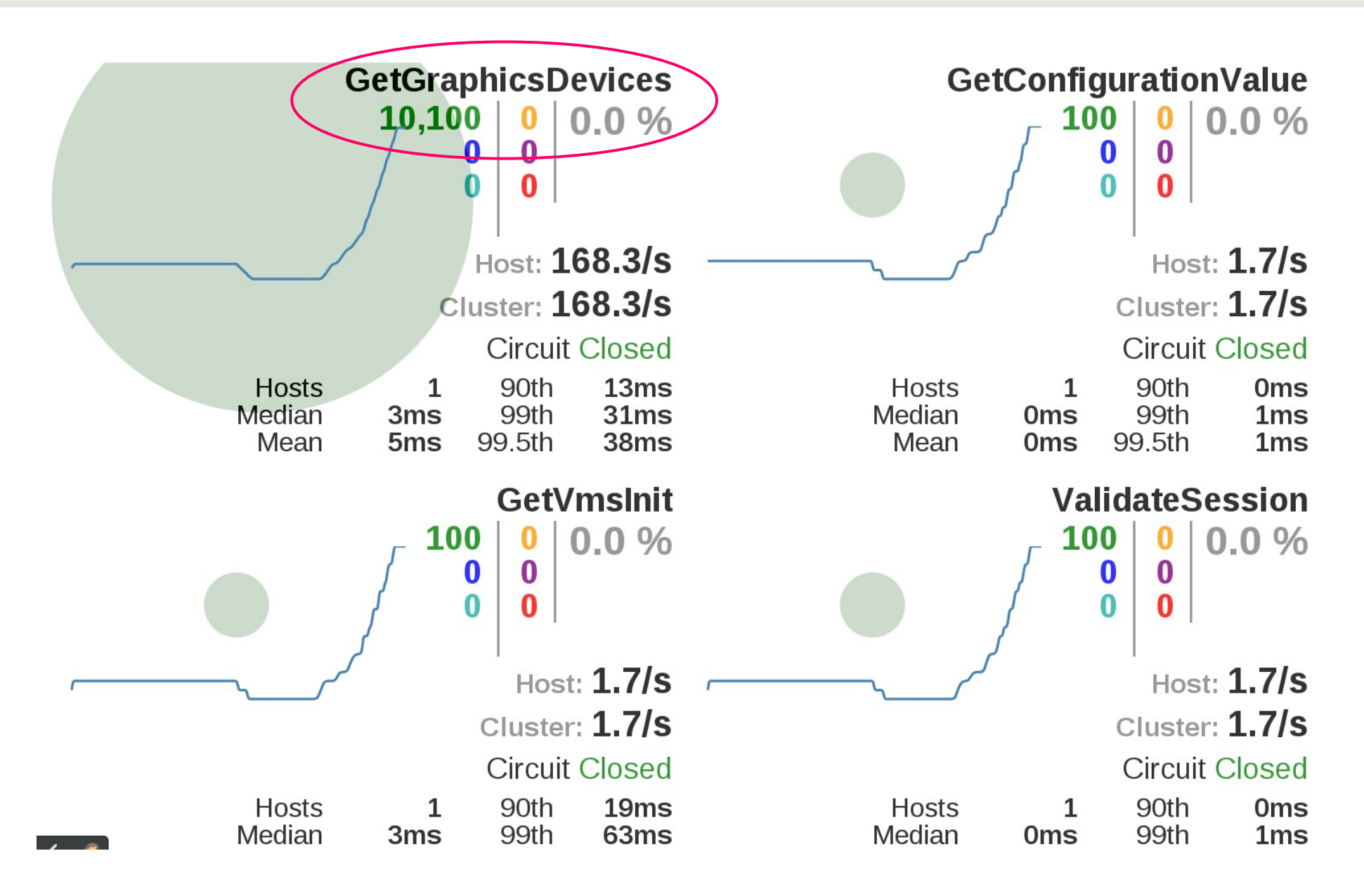

### **With the Fix**

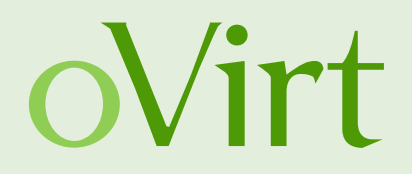

#### 1000 VMs, 1 request

\$> time bash rest.sh vms > /dev/null % Total % Received % Xferd Average Speed Time Time Time Current Dload Upload Total Spent Left Speed 100 7051k 0 7051k 0 0 8521k 0 --:--:-- --:--:-- --:--:-- 8516k **real 0m1.008s** user0m0.091s sys 0m0.042s

#### 2000 VMs, 1 request

\$> time bash rest.sh vms > /dev/null % Total % Received % Xferd Average Speed Time Time Time Current Dload Upload Total Spent Left Speed 100 13.7M 0 13.7M 0 0 7210k 0 --:--:-- 0:00:01 --:--:-- 7210k

#### **real 0m2.218s** user 0m0.079s sys 0m0.062s

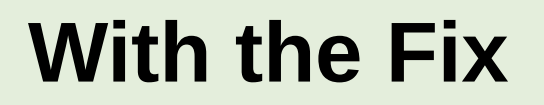

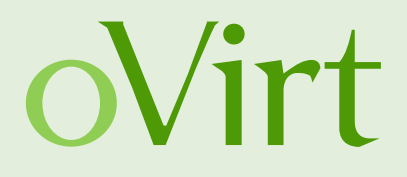

### 2000 VMs, 10 parallel requests

```
time seq 1 10 | parallel -j 10 bash rest.sh vms > /dev/null
 % Total % Received % Xferd Average Speed Time Time Time Current
                   Dload Upload Total Spent Left Speed
100 13.7M 0 13.7M 0 0 1473k 0 --:--:-- 0:00:09 --:--:-- 3249k
[...]
100 13.7M 0 13.7M 0 0 1534k 0 --:--:-- 0:00:09 --:--:-- 3566k
real 0m10.228s
user0m0.211s
sys 0m0.436s
```
Much better but still too slow. We will see later how to avoid being overwhelmed by too much expensive calls.

### **With the Fix**

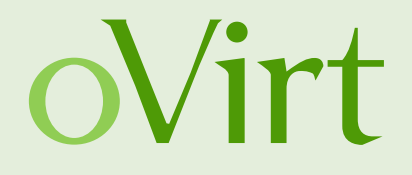

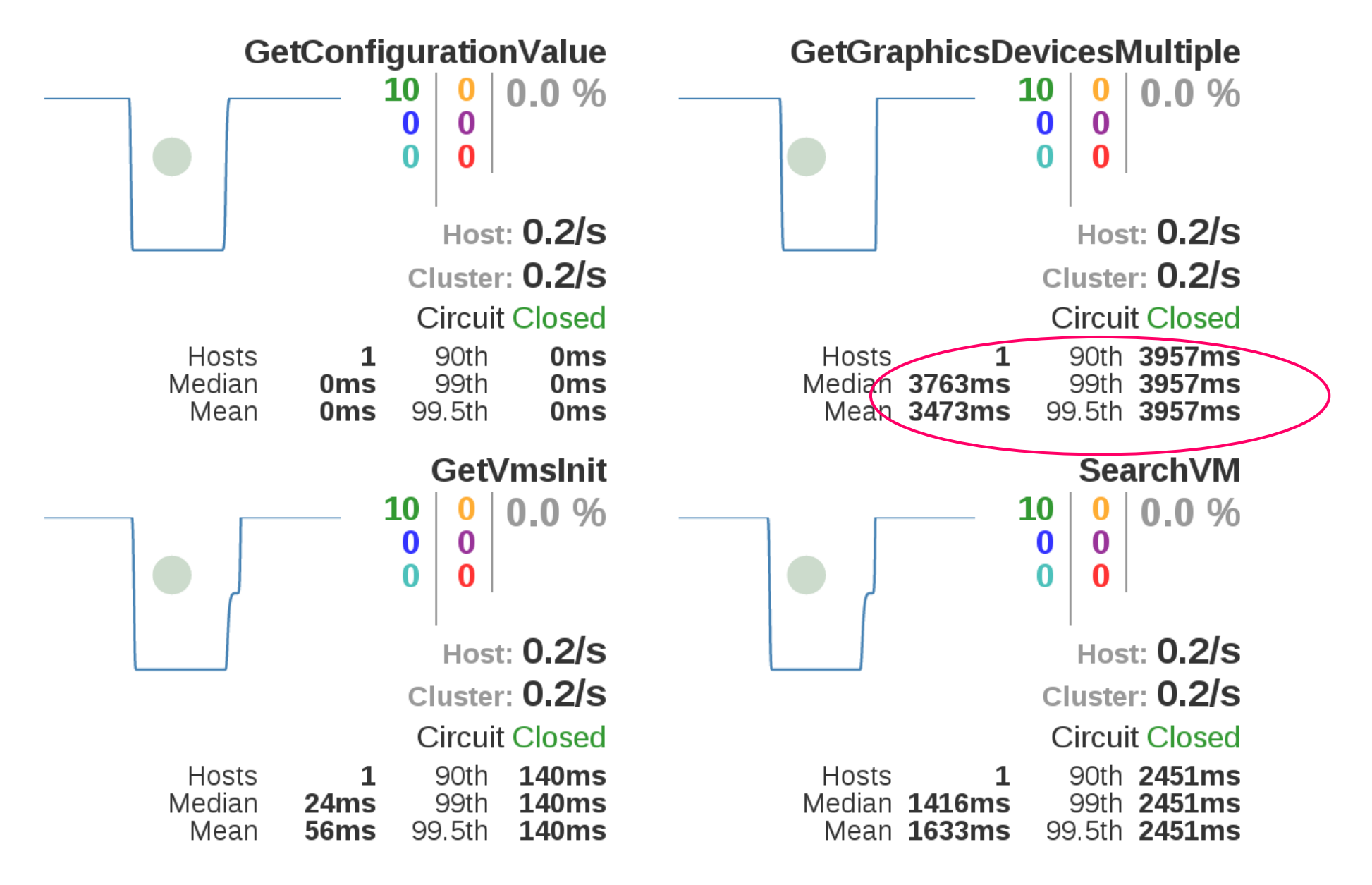

### **Collect data from user systems**

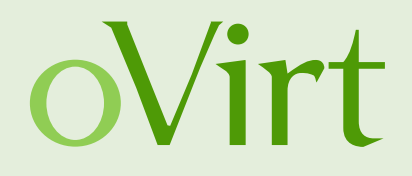

Collect as much streaming data as you want:

\$> curl -H "Accept: application/json" -H "Content-type: application/json" -X GET --user admin@internal:engine http://localhost:8080/ovirt-engine/services/hystrix.stream

ping:

data: {"type":"HystrixCommand","name":"GetVmsInit","group":"GetVmsInit", [...] } data: {"type":"HystrixCommand","name":"VdsHostDevListByCaps", [...] }

Import it later in your favourite analysis tool or send the data directly to it by using Hystrix plugins.

## **Archaius: config.properties**

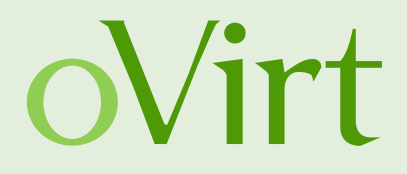

How to limit concurrent invocations of a command protected by Hystrix:

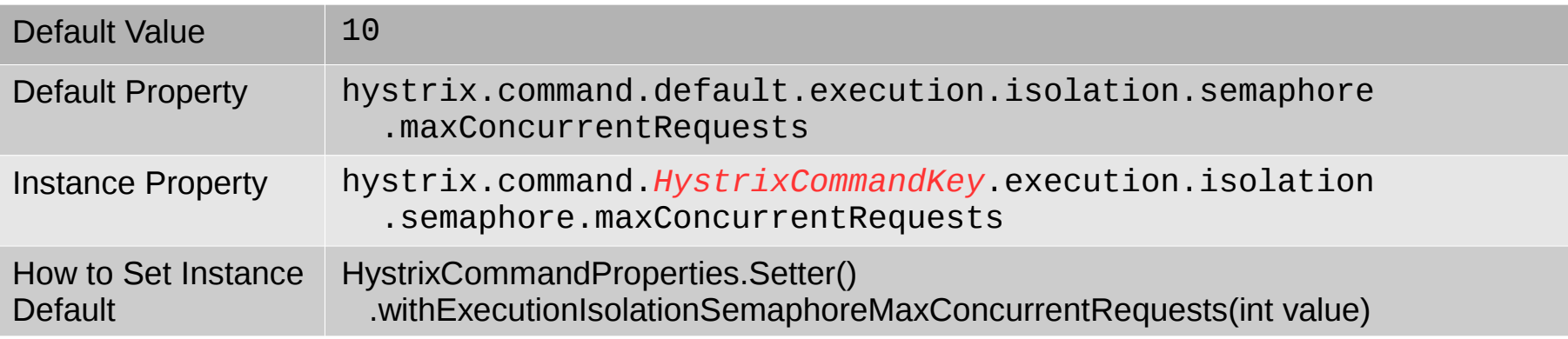

This will override the default configuration of the **SearchVM** command:

**hystrix.command.SearchVM.execution.isolation.semaphore.maxConcurrentRequests**=**10**

Just add it to your config.properties file or set it as system property.

### **Protected VMs Endpoint**

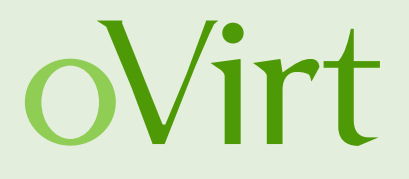

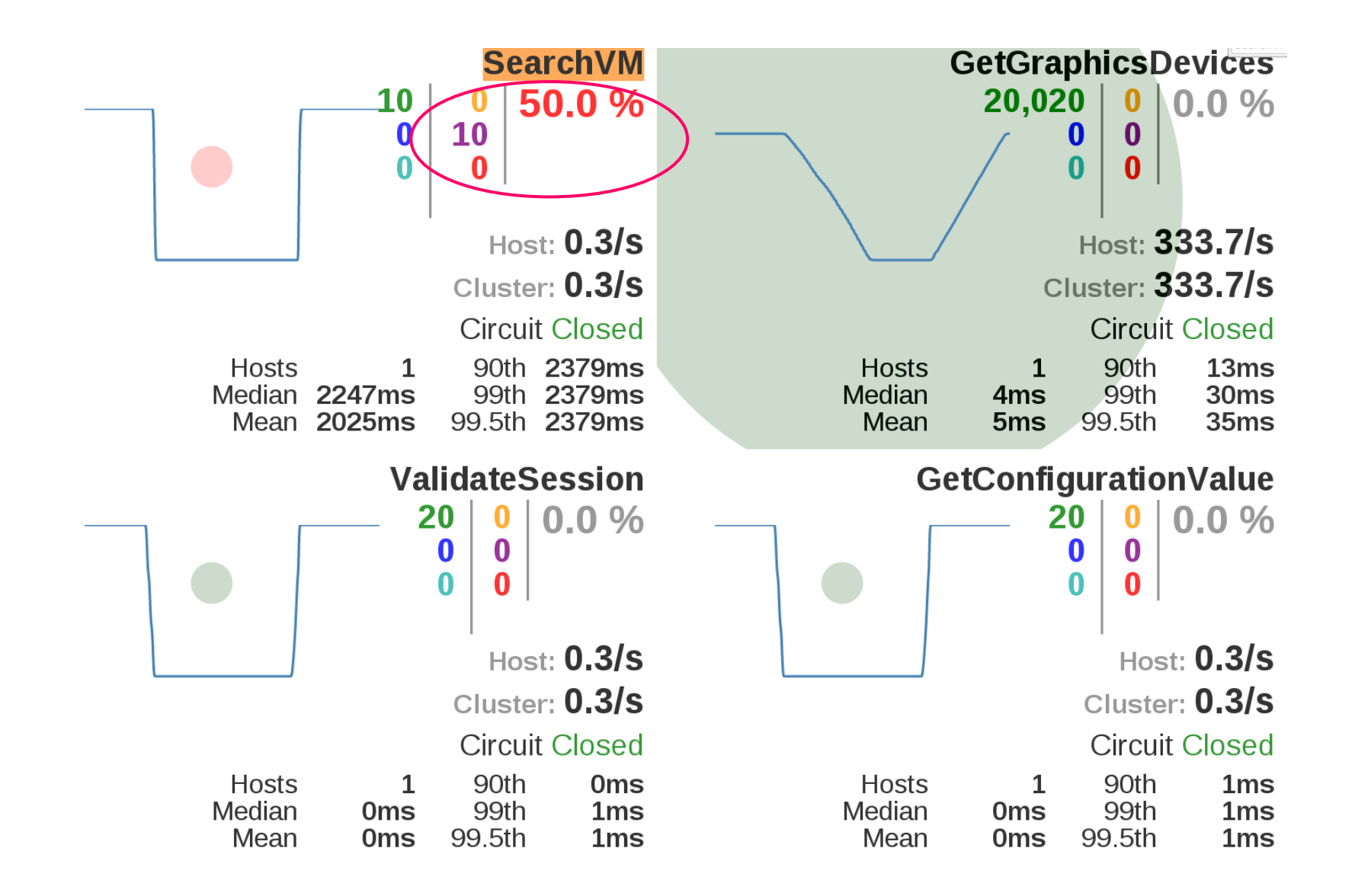

## **Great OSS Monitoring Ecosystem**

- Hystrix
- Servo
- Dropwizard Metrics
- Cockpit
- Thermostat
- Grafana, Graphite
- Hawkular

● ...

• Prometheus

oVirt

## **Conclusion**

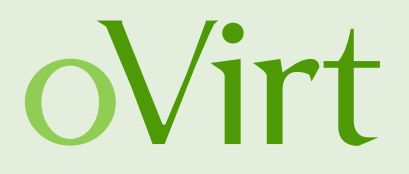

- Hystrix provides an easy way to monitor and protect your monolith or your microservices
- An interesting open source ecosystem around monitoring exists
- From some closed source projects we can learn a lot about usability

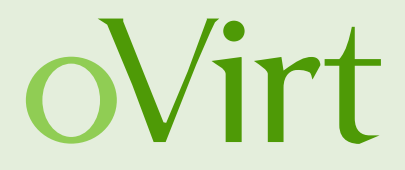

### Questions?

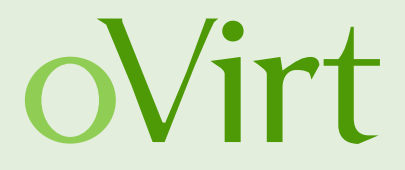

### Thank you!

Mail: [rmohr@redhat.com](mailto:rmohr@redhat.com) Github: <https://github.com/rmohr> IRC: #ovirt irc.oftc.net